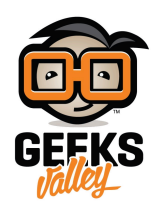

# [مؤشر حالة العمل باستخدام الراسبيري باي](https://geeksvalley.com/en/tutorial/rpi-work-statues-indicator/)

في هذا الدرس سنساعد الأفراد الذين يعملون أو يدرسون عن بعد، في توفير بيئة هادئة خلال أوقات انشغالهم بدون أن يقاطعهم أحد، وذلك باستخدام الراسبيري باي وشاشة كرستالية يتم تعليقها على الباب الغرفة تعمل كأنها مؤشر حالة العمل ، ويظهر عدة حالات اما في اجتماع مشغول متاح وغيرها و يتم التغير بين الحالات باستخدام صفحة ويب تحتوي على عدة خيارات بمجرد النقر على المفتاح يتم طباعة الحالة حتى يتمكن الأخرين من معرفة الانشغال وعدم مقاطعتك.

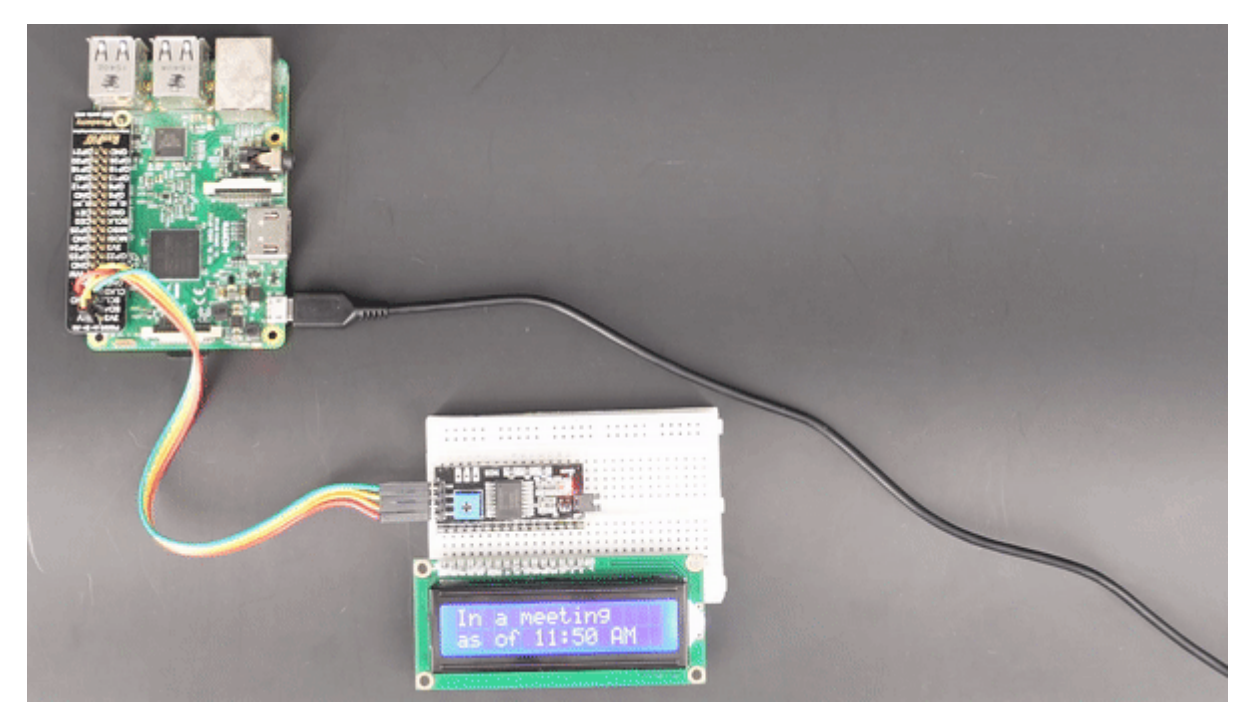

المواد والأدوات

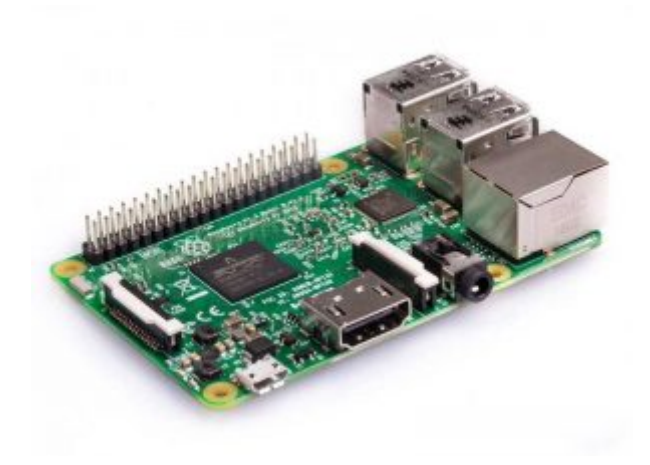

1X [راسبيري باي](https://geeksvalley.com/product/pi3/) 

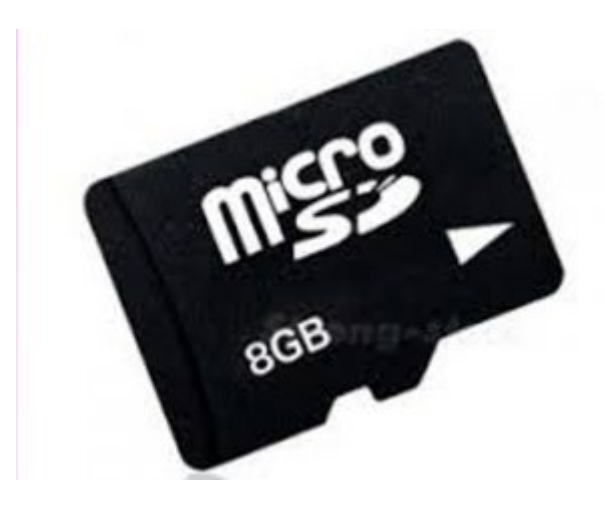

1X [ذاكرة 8 قيقا](https://geeksvalley.com/product/samsung-8gb-microsd/) 

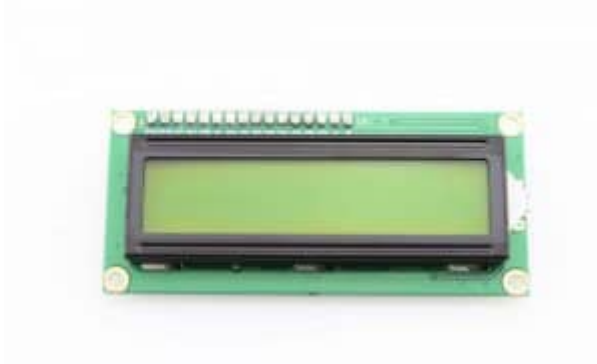

1X [شاشة كرستالية](https://geeksvalley.com/product/lcd-16_2/) 

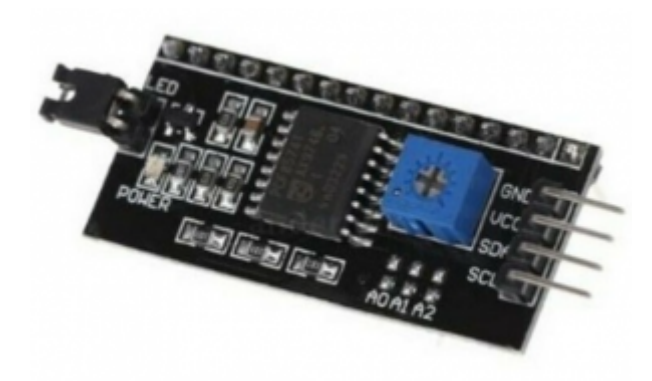

X1 2C / IIC Serial Interface Module

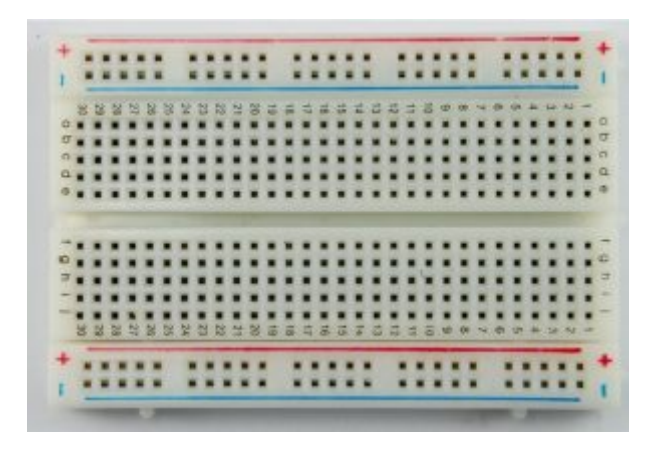

1X [لوحة تجارب](https://geeksvalley.com/product/half-size-breadboard/) 

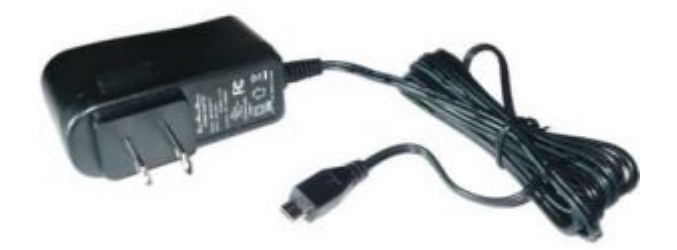

X1 [محول طاقة](https://geeksvalley.com/product/5v-2a-powersupply-microusb/) [V5A2](https://geeksvalley.com/product/5v-2a-powersupply-microusb/) 

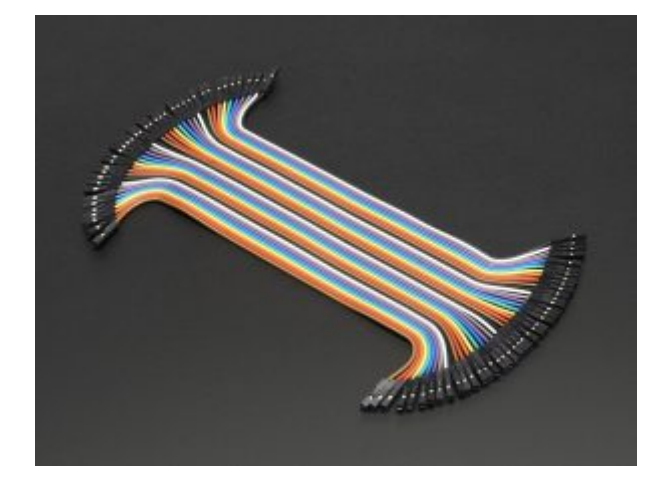

4X [أسلاك توصيل](https://geeksvalley.com/product/jumper-wires-femalefemale/) [F/F](https://geeksvalley.com/product/jumper-wires-femalefemale/)

توصيل الدائرة

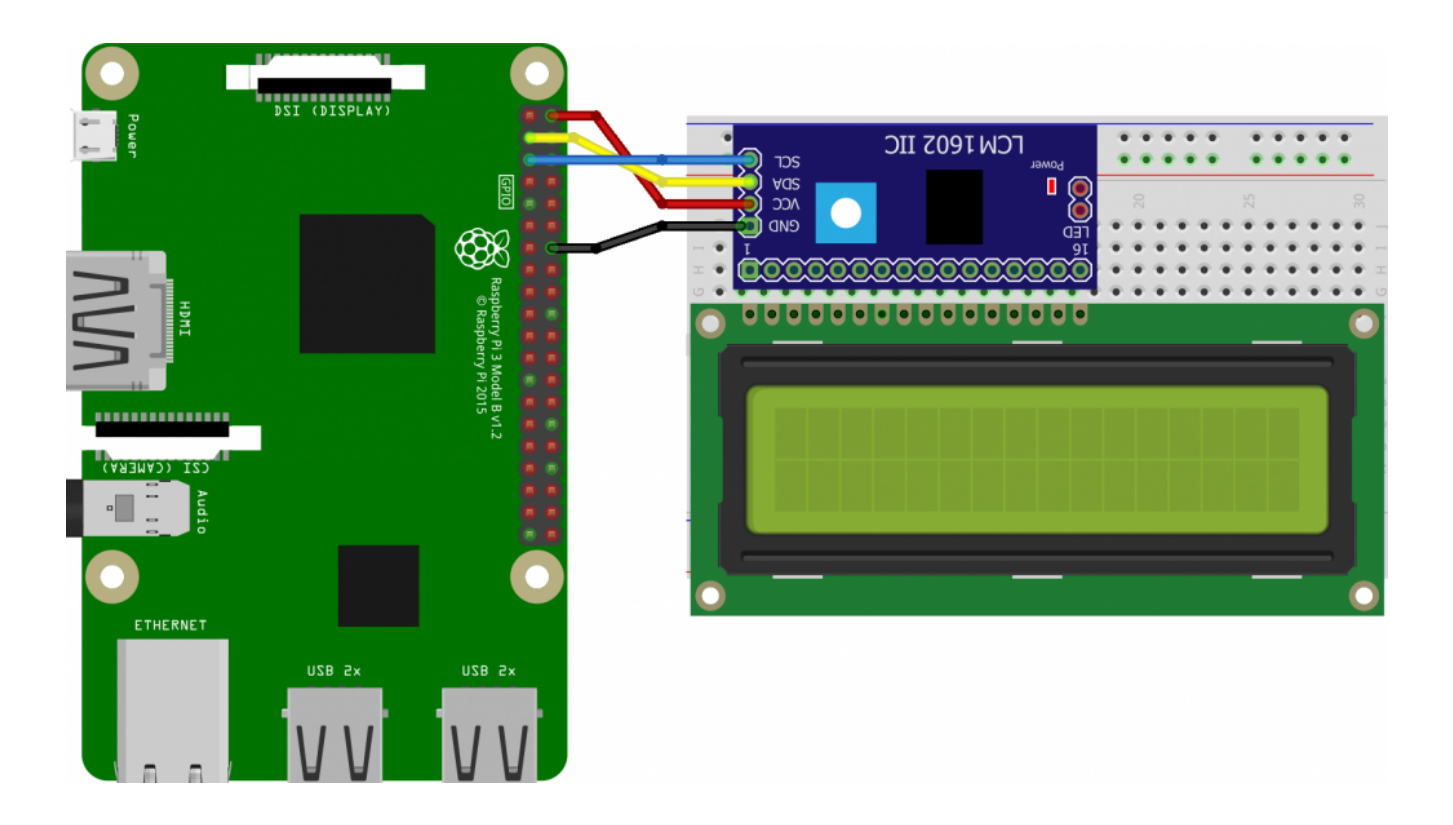

### الطباعة على الشاشة

أولا، سوف تحتاج إلى تثبيت نظام الراسبيان على الراسبيري باي إذا لم تكن قد فعلت ذلك قم بالإطلاع على نظام تشغيل الراسبيري باي

وبعد تثبيت النظام، يمكنك تهيئة النظام من خلال الرجوع تهيئة نظام التشغيل و يمكنك التحكم بالراسبيري باي عن بعد من خلال [الدرس](https://geeksvalley.com/tutorial/raspberrypi-lesson-5/) 

بالبداية سنقوم بتجربة الطباعة على الشاشة حتى نتحقق من ضبط المقاومة المتغيرة الموجودة على موديول I2C

ابدأ بتحديث النظام من خلال الأوامر التالية التي يتم كتابتها على الشاشة السوداء LXterminal

sudo apt-get update sudo apt-get upgrade

قم بتفعيل اتصال i2c من خلال الأمر التالي

sudo raspi-config

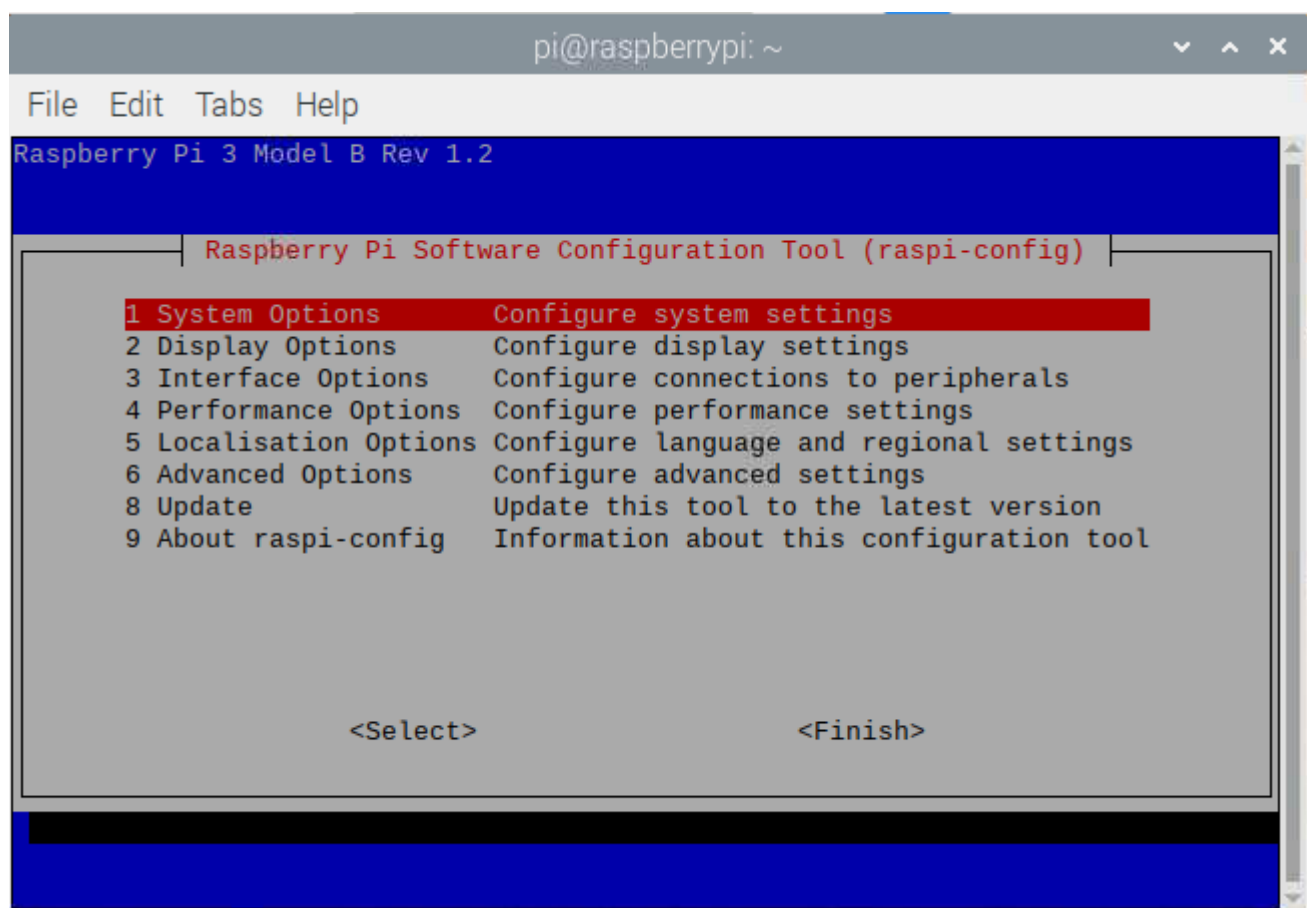

قم بتحريك الأسهم للوصول الى الخيار الثالث "Interface Options"

|                                                               |             | pi@raspberrypi: ~                                                                                                    |  |  |
|---------------------------------------------------------------|-------------|----------------------------------------------------------------------------------------------------|--|--|
| File Edit Tabs Help                                           |             |                                                                                                    |  |  |
| P1 Camera<br>P <sub>2</sub> SSH<br>P3 VNC<br>P4 SPI<br>P5 I2C | $<$ Select> | Raspberry Pi Software Configuration Tool (raspi-config)<br>Enable/disable connection to the Raspberry Pi Camera<br>Enable/disable remote command line access using SSH<br>Enable/disable graphical remote access using RealVNC<br>Enable/disable automatic loading of SPI kernel module<br>Enable/disable automatic loading of I2C kernel module<br>P6 Serial Port Enable/disable shell messages on the serial connection<br>P7 1-Wire    Enable/disable one-wire interface<br>P8 Remote GPIO Enable/disable remote access to GPIO pins<br>$<$ Back $>$ |  |  |
|                                                               |             |                                                                                                    |  |  |
|                                                               |             |                                                                                                    |  |  |

مرر الأسهم للوصول للخيار الخامس "C2I 5P "و انقر عل enter

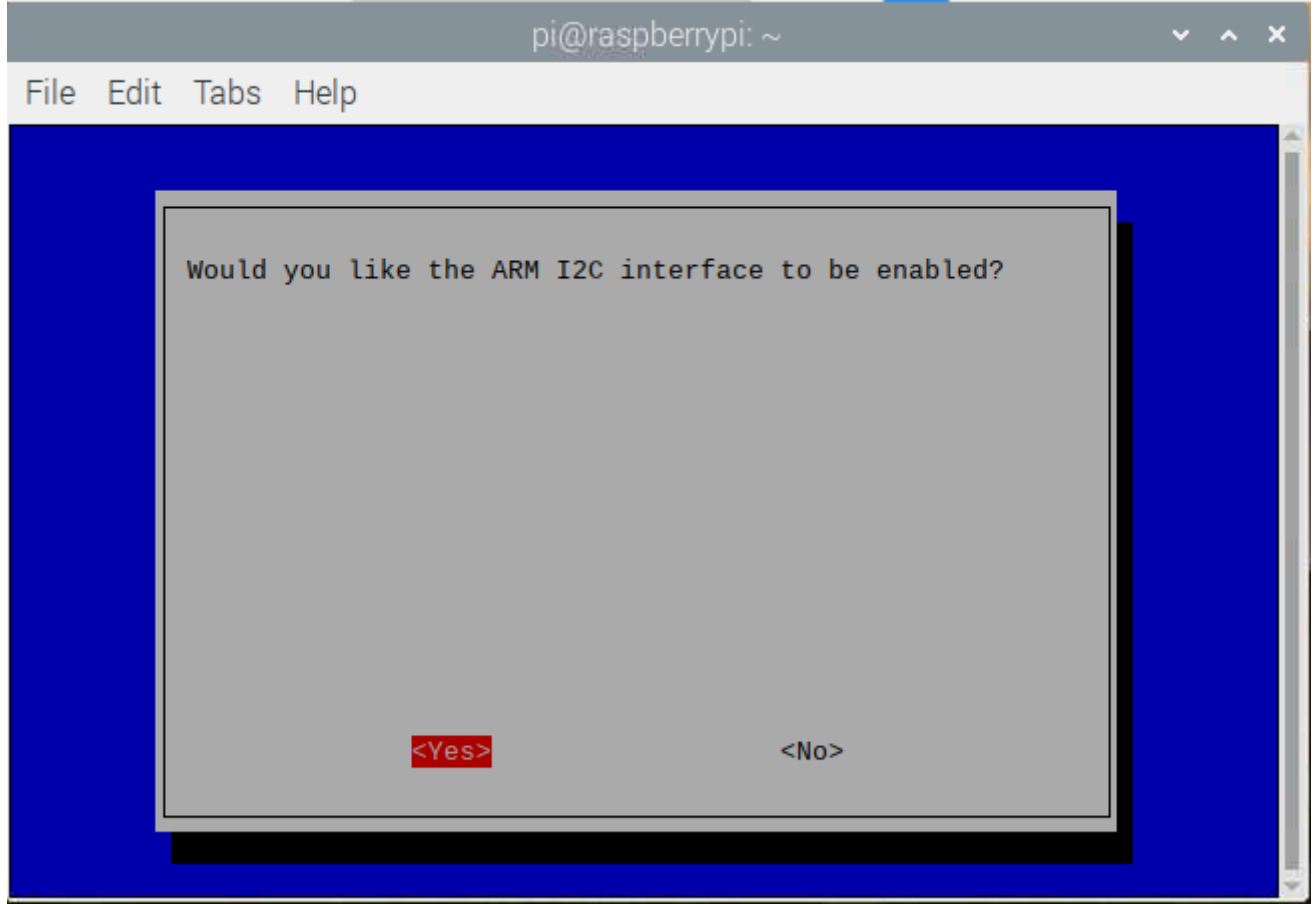

في البداية سنقوم باعداد ملف خاص بمشروعنا و ذلك من خلال كتابة الأمر التالى

mkdir work

داخل ملف المشروع سنضيف المتبة الخاصة بمديول c2i بتابة الأمر التال

cd work

ثم

sudo nano i2c\_lcd\_driver.py

قم بنسخ الكود التالي

```
#Caroline Dunn
#this code was modified from:
#https://www.circuitbasics.com/raspberry-pi-i2c-lcd-set-up-and-programming/
# i2c bus (0 -- original Pi, 1 -- Rev 2 Pi)
I2CBUS = 1# LCD Address
ADDRESS = <math>0x27</math>import smbus
```

```
from time import sleep
class i2c device:
def init (self, addr, port=I2CBUS):
self.addr = addrself.bus = smbus.SMBus(port)# Write a single command
def write cmd(self, cmd):
self.bus.write_byte(self.addr, cmd)
sleep(0.0001)
# Write a command and argument
def write cmd arg(self, cmd, data):
self.bus.write byte data(self.addr, cmd, data)
sleep(0.0001)
# Write a block of data
def write block_data(self, cmd, data):
self.bus.write block data(self.addr, cmd, data)
sleep(0.0001)
# Read a single byte
def read(self):return self.bus.read byte(self.addr)
# Read
def read data(self, cmd):
return self.bus.read_byte_data(self.addr, cmd)
# Read a block of data
def read block data(self, cmd):
return self.bus.read block data(self.addr, cmd)
commands #
LCD CLEARDISPLAY = 0x01LCD RETURNHOME = 0x02LCD ENTRYMODESET = 0x04
LCD DISPLAYCONTROL = 0x08
LCD CURSORSHIFT = 0x10LCD FUNCTIONSET = 0x20LCD SETCGRAMADDR = 0x40LCD SETDDRAMADDR = 0x80# flags for display entry mode
LCD ENTRYRIGHT = 0x00LCD ENTRYLEFT = 0x02LCD ENTRYSHIFTINCREMENT = 0x01LCD ENTRYSHIFTDECREMENT = 0x00# flags for display on/off control
LCD DISPLAYON = 0x04
```

```
LCD DISPLAYOFF = 0 \times 00LCD CURSORON = 0x02LCD CURSOROFF = 0x00LCD BLINKON = 0x01
LCD BLINKOFF = 0 \times 00# flags for display/cursor shift
LCD DISPLAYMOVE = 0x08LCD CURSORMOVE = 0x00LCD_MOVERIGHT = 0x04LCD MOVELEFT = 0 \times 00# flags for function set
LCD 8BITMODE = 0x10LCD 4BITMODE = 0x00
LCD 2LINE = 0 \times 08LCD 1LINE = 0 \times 00LCD 5x10D0TS = 0x04LCD_5x8D0TS = 0x00# flags for backlight control
LCD BACKLIGHT = 0x08
LCD NOBACKLIGHT = 0x00En = 0b00000100 # Enable bitRW = 0000000010 # Read/Write bitRs = 0b00000001 # Register select bitclass lcd:
#initializes objects and lcd
def init (self):
self.lcd\_device = i2c\_device(ADDRESS)self.lcd write(0x03)
self.lcd write(0x03)
self.lcd write(0x03)
self.lcd write(0x02)
self.lcd write(LCD FUNCTIONSET | LCD 2LINE | LCD 5x8D0TS | LCD 4BITMODE)
self.lcd_write(LCD_DISPLAYCONTROL | LCD_DISPLAYON)
self.lcd write(LCD CLEARDISPLAY)
self.lcd write(LCD ENTRYMODESET | LCD ENTRYLEFT)
sleep(0.2)# clocks EN to latch command
def lcd_strobe(self, data):
self.lcd device.write cmd(data | En | LCD BACKLIGHT)
sleep(.0005)
self.lcd device.write cmd((data &~En) | LCD BACKLIST))sleep(.0001)
def lcd write four bits(self, data):
```

```
self.lcd device.write cmd(data | LCD BACKLIGHT)
self.lcd strobe(data)
# write a command to lcd
def lcd write(self, cmd, mode=0):
self.lcd write four bits(mode | (cmd & 0xF0))
self.lcd write four bits(mode | ((cmd << 4) & QxF0))# write a character to lcd (or character rom) 0 \times 09: backlight | RS=DR<
# works!
def lcd write char(self, charvalue, mode=1):
self.lcd write four bits(mode | (charvalue \& 0xF0))
self.lcd write four bits(mode | ((charvalue << 4) & 0xF0))
# put string function with optional char positioning
def lcd display string (self, string, line=1, pos=0):
if line == 1:
pos new = poselif line == 2:
pos new = 0 \times 40 + poselif line == 3:
pos new = 0 \times 14 + poselif line == 4:
pos new = 0x54 + posself.lcd write(0x80 + pos new)
for char in string:
self.lcd_write(ord(char), Rs)
# clear lcd and set to home
def lcd clear(self):
self.lcd write(LCD CLEARDISPLAY)
self.lcd write(LCD RETURNHOME)
# define backlight on/off (lcd.backlight(1); off= lcd.backlight(0)
def backlight (self, state): # for state, 1 = on, 0 = offif state == 1:
self.lcd device.write cmd(LCD BACKLIGHT)
elif state == 0:
self.lcd device.write cmd(LCD NOBACKLIGHT)
# add custom characters (0 - 7)def lcd load custom chars(self, fontdata):
self.lcd write(0x40):for char in fontdata:
for line in char:
self.lcd write char(line)
```
ثم حفظ و الخروج من الملف عن طريق S+ Ctrl ثم x +Ctrl

لتجربة الطباعة على الشاشة بفتح ملف نص لكتابة الكود (في نفس ملف العمل الذي تم انشاؤه)عن طريق الأمر

#### ثم أدخل الود البرمج

import i2c\_lcd\_driver #imports functions from i2c\_lcd\_driver.py file

 $mylcd = i2c_lcd_driver.lcd()$ 

mylcd.lcd clear() #clear the LCD screen mylcd.lcd\_display\_string("Welcome", 1) #Display text on Line 1 of the LCD screen mylcd.lcd\_display\_string("lets get started", 2) #Display text on Line 2 of the LCD screen

تحتاج لضبط الشاشة من خلال المقاومة المتغيرة على الميديول لتظهر العبارة التي قمنا بطباعتها

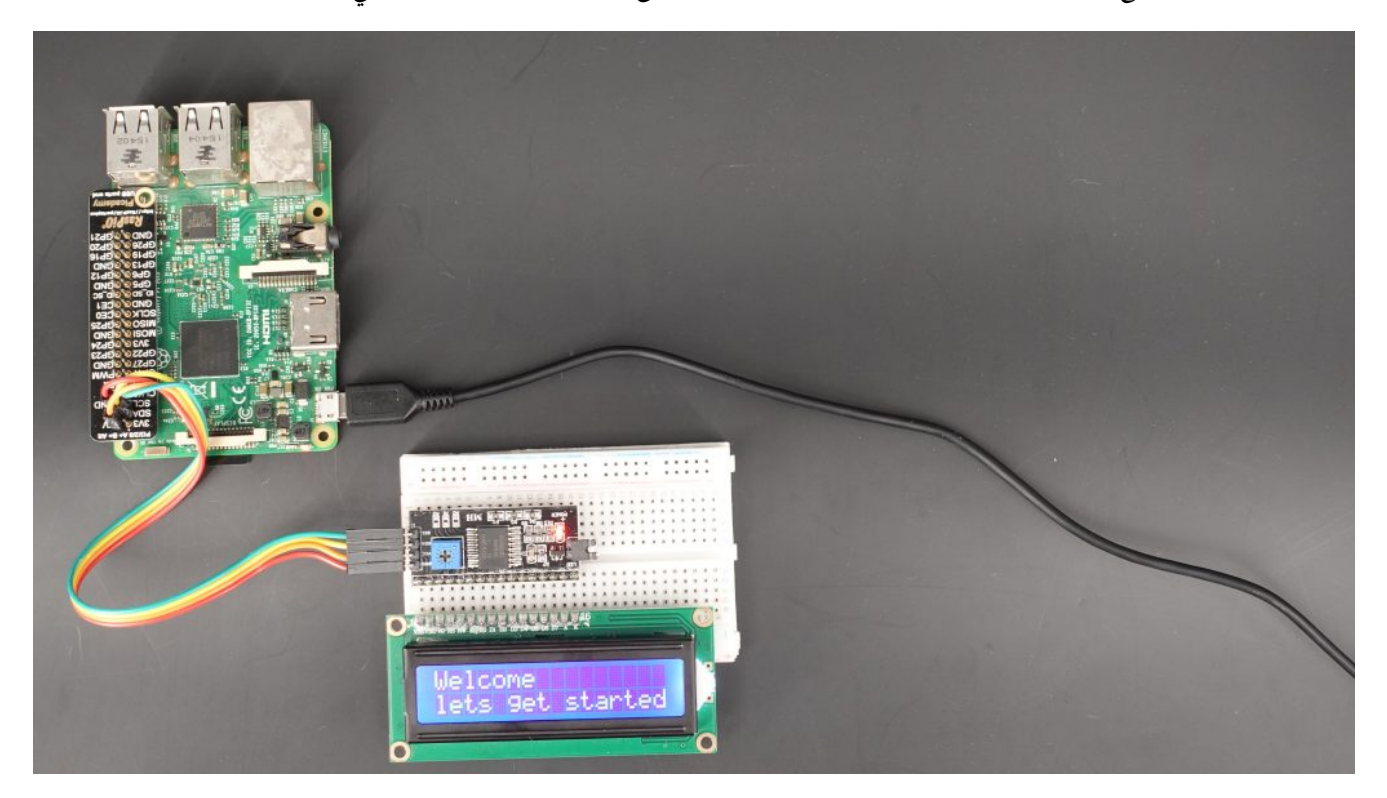

انشاء صفحة الويب

## **Status Indicator**

This page allows you to select the text of your LCD status indicator.

Status set to Available

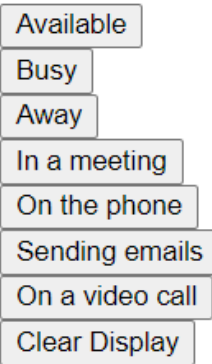

سيتم كتابة الكود البرمجى الخاص بصفحة الويب على بلغة html

#### داخل ملف سيت تسميته terminals

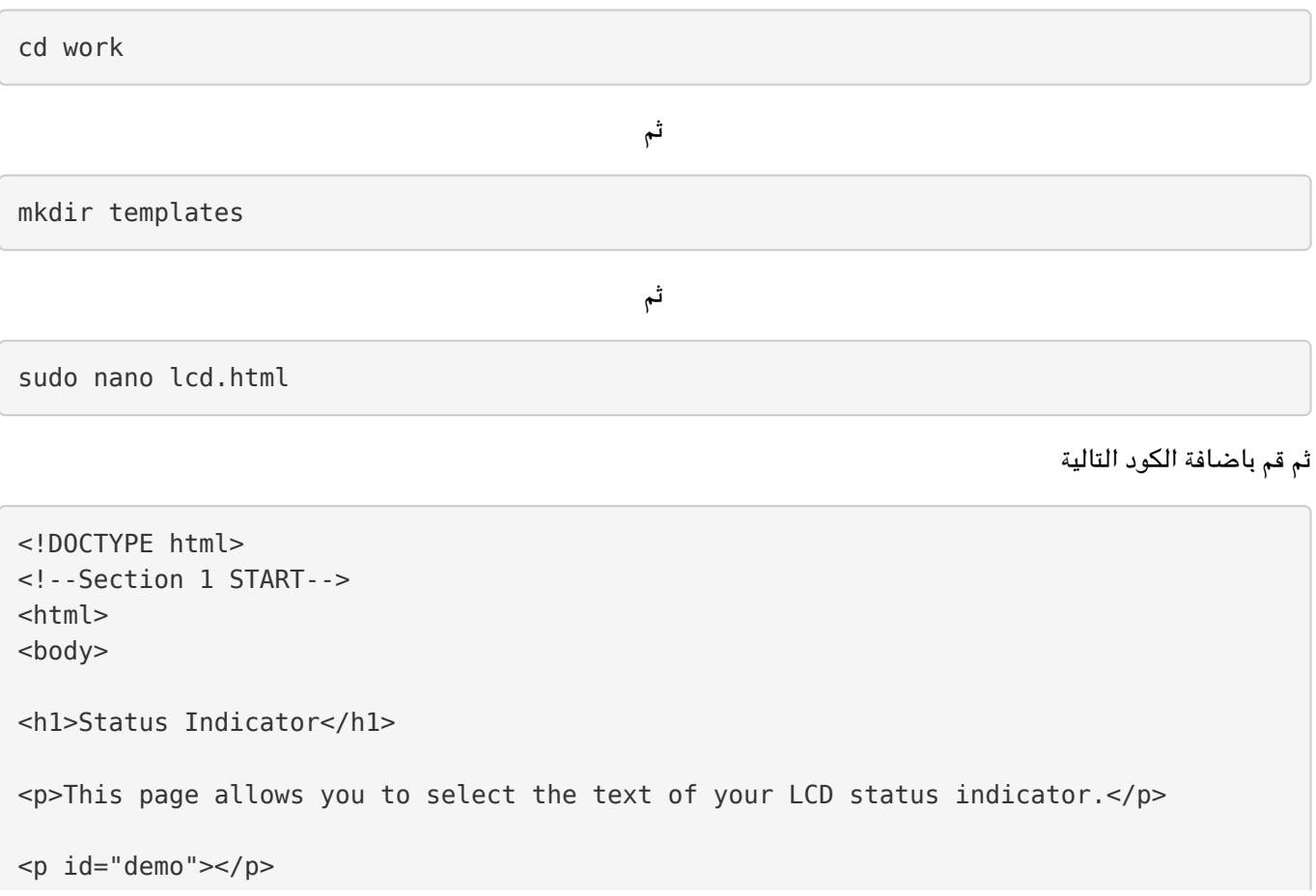

```
<br />
statton onclick="availableFunc()">Available</button>
<hr><br />button_onclick="busyFunc()">Busy</button>
<br><br/>button onclick="awayFunc()">Away</button>
<br>Br><button onclick="meetingFunc()">In a meeting</button>
<hr><br />button onclick="phoneFunc()">0n the phone</button>
<hr><button onclick="emailFunc()">Sending emails</button>
<hr><br />button onclick="videoFunc()">On a video call</button>
<hr><br />button onclick="clearFunc()">Clear Display</button>
\leq --Section 1 END-->
<script<
////////////////////START 2 Section /////////////////
var available = "http://0.0.0.0:5000/api/available";
var busy = "http://0.0.0.0:5000/api/busy";
var away = "http://0.0.0.0:5000/api/away";
var meeting = "http://0.0.0.0:5000/api/meeting";
var phone = "http://0.0.0.0:5000/api/phone";
var email = "http://0.0.0.0:5000/api/email";
var video = "http://0.0.0.0:5000/api/video":
var clear = "http://0.0.0.0:5000/api/clear";
////////////////////END 2 Section /////////////////
////////////////////START 3 Section /////////////////
function availableFunc() {
var xmlhttp = new XMLHttpRequest();
xmlhttp.open("GET", available);
document.getElementById("demo").innerHTML = "Status set to Available";
xmlhttp.send();
}
function busyFunc() \{var xmlhttp = new XMLHttpRequest();
xmlhttp.open("GET", busy);
document.getElementById("demo").innerHTML = "Status set to Busy";
xmlhttp.send():
}
function awayFunc() \{var xmlhttp = new XMLHttpRequest();
xmlhttp.open("GET", away);
document.getElementById("demo").innerHTML = "Status set to Away";
xmlhttp.send();
}
function meetingFunc() {
var xmlhttp = new XMLHttpRequest();
xmlhttp.open("GET", meeting);
document.getElementById("demo").innerHTML = "Status set to in a meeting";
xmlhttp.send():
```

```
{
function phoneFunc() {
var xmlhttp = new XMLHttpRequest();
xmlhttp.open("GET", phone);
document.getElementById("demo").innerHTML = "Status set to on the phone";
xmlhttp.send();
{
function emailFunc() \{var xmlhttp = new XMLHttpRequest();
xmlhttp.open("GET", email);
document.getElementById("demo").innerHTML = "Status set to sending to emails";
xmlhttp.send();
{
function videoFunc() {
var xmlhttp = new XMLHttpRequest();
xmlhttp.open("GET", video);
document.getElementById("demo").innerHTML = "Status set to on a video call";
xmlhttp.send();
}
function clearFunc() \{var xmlhttp = new XMLHttpRequest();
xmlhttp.open("GET", clear);
document.getElementById("demo").innerHTML = "Clear Status Screen";
xmlhttp.send();
}
////////////////////END 3 Section /////////////////
</script>
</body>
</html>
```
**لمحة عن الود البرمج**

<! DOCTYPE html>  $\lt$ <sup>1</sup> - - Section 1 START - - > <html< <body>

سيتم طباعة النصوص التالية في بداية صفحة الويب

<h1>Status Indicator</h1>

 $p$ -p>This page allows you to select the text of your LCD status indicator. $p$ 

هنا سيتم اظهار الحالة الت تم اختيارها

 $< p$  id="demo">  $< p$ 

عرض مفاتيح اختيار الحالة

<button/<Available()">availableFunc="onclick button<

```
<hr><br />button_onclick="busyFunc()">Busy</button>
<hr><br />button onclick="awayFunc()">Away</button>
<hr><button onclick="meetingFunc()">In a meeting</button>
<hr><br />
statton onclick="phoneFunc()">On the phone</button>
<hr><button onclick="emailFunc()">Sending emails</button>
<br> <b>br></b><br />button onclick="videoFunc()">0n a video call</button>
<hr><button onclick="clearFunc()">Clear Display</button>
\leq --Section 1 END-->
```
ارسال البيانات المدخلة إل الراسبيري باي

يتم كتابة رقم الIP الخاص بالراسبيري باي بدلا من .0.0.0.0

```
<script<
///Replace 0.0.0.0 with your Raspberry Pi's internal IP address below
var available = "http://0.0.0.0:5000/api/available";
var busy = "http://0.0.0.0:5000/api/busy";
var away = "http://0.0.0.0:5000/api/away";
var meeting = "http://0.0.0.0:5000/api/meeting";
var phone = "http://0.0.0.0:5000/api/phone";
var email = "http://0.0.0.0:5000/api/email";
var video = "http://0.0.0.0:5000/api/video";
var clear = "http://0.0.0.0:5000/api/clear";
```
اظهار الحالة في رأس الصفحة في خانة (Demo)

```
function availableFunc() \{var xmlhttp = new XMLHttpRequest();
xmlhttp.open("GET", available);
document.getElementById("demo").innerHTML = "Status set to Available";
xmlhttp.send();
}
function busyFunc() \{var xmlhttp = new XMLHttpRequest();
xmlhttp.open("GET", busy);
document.getElementById("demo").innerHTML = "Status set to Busy":
xmlhttp.send();
}
function awayFunc() \{var xmlhttp = new XMLHttpRequest();
xmlhttp.open("GET", away);
document.getElementById("demo").innerHTML = "Status set to Away";
```

```
xmlhttp.send();
}
function meetingFunc() \{var xmlhttp = new XMLHttpRequest();
xmlhttp.open("GET", meeting);
document.getElementById("demo").innerHTML = "Status set to in a meeting";
xmlhttp.send();
\lambdafunction phoneFunc() \{var xmlhttp = new XMLHttpRequest();
xmlhttp.open("GET", phone);
document.getElementById("demo").innerHTML = "Status set to on the phone";
xmlhttp.send();
{
function emailFunc() \{var xmlhttp = new XMLHttpRequest();
xmlhttp.open("GET", email);
document.getElementById("demo").innerHTML = "Status set to sending to emails";
xmlhttp.send();
}
function videoFunc() {
var xmlhttp = new XMLHttpRequest();
xmlhttp.open("GET", video);
document.getElementById("demo").innerHTML = "Status set to on a video call";
xmlhttp.send();
}
function clearFunc() {
var xmlhttp = new XMLHttpRequest();
xmlhttp.open("GET", clear);
document.getElementById("demo").innerHTML = "Clear Status Screen";
xmlhttp.send();
}
////////////////////END 3 Section /////////////////
</script>
</body>
</html>
```
برمجة البايثون

سيتم اضافة كود البرمج داخل ملف (Work (الذي تم عمله لمشروع مؤشر حالة العمل

cd work

الشكل التالي يمثل توزيع الملف الذي تم انشاؤه

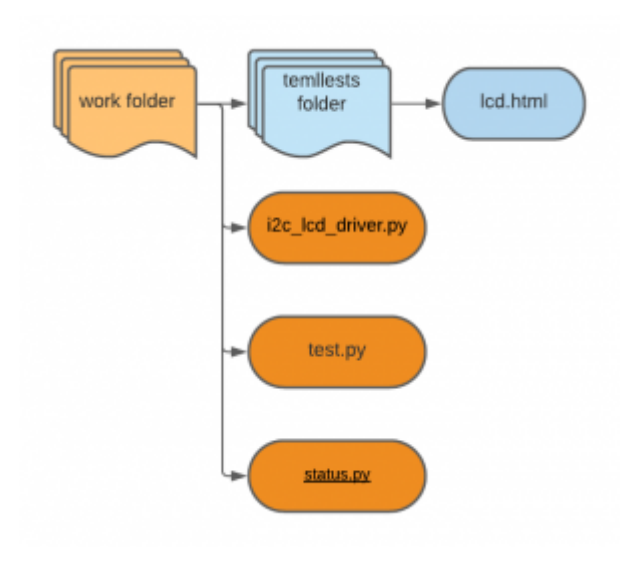

ثم

sudo nano status.py

ثم نكتب الأمر التالي

```
#!/usr/bin/env python
```

```
import i2c_lcd_driver
from time import sleep
from flask import Flask, jsonify, make response, request, render template
from datetime import datetime
mylcd = i2c lcd driver.lcd()
```

```
app = Flask( name )
#app.config['SERVER NAME']= 'caroline.local'
```

```
def currentTime():
dateraw=datetime.now()
timeFormat=dateraw.strftime("%-I:%M %p")
return timeFormat
```

```
def switchTH() :
mylcd.lcd clear()
mylcd.lcd_display_string("Welcome to", 1)
sleep(1)
```

```
def switchAvailable() :
cT=currentTime()
myled.lcd clear()mylcd.lcd display string("Status:Available", 1)
mylcd.lcd display string ("as of "+cT, 2)
sleep(1)
```

```
def switchBusy() :
cT=currentTime()
mylcd.lcd clear()
```

```
mylcd.lcd display string("Status: Busy", 1)
mylcd.lcd display string ("as of "+cT, 2)
sleep(1)def switchAway () :
cT=currentTime()
mylcd.lcd clear()
mylcd.lcd display string("Status: Away", 1)
mylcd.lcd display string ("as of "+cT, 2)
sleep(1)def switchMeeting () :
cT=currentTime()
mylcd.lcd clear()
mylcd.lcd display string ("In a meeting", 1)
mylcd.lcd display string ("as of "+cT, 2)
sleep(1)def switchPhone() :
cT = currentTime()mylcd.lcd clear()
mylcd.lcd display string ("On the phone", 1)
mylcd.lcd display string ("as of "+cT, 2)
sleep(1)def switchGrading () :
cT = currentTime()mylcd.lcd clear()
mylcd.lcd_display_string("Grading papers", 1)
mylcd.lcd display string ("as of "+cT, 2)
sleep(1)def switchEmail() :
cT=currentTime()
mylcd.lcd clear()
mylcd.lcd display string("Sending Emails", 1)
mylcd.lcd display string ("as of "+cT, 2)
sleep(1)def switchVideo () :
cT = currentTime()mylcd.lcd clear()
mylcd.lcd display string("On a video call", 1)
mylcd.lcd display string("as of "+cT, 2)
sleep(1)def switchClear() :
mylcd.lcd clear()
sleep(1)# API TH
```

```
(dapp.route('/api/th', methods = ['GET'])
def apiTH() :
()switchTH
return jsonify({} \})
# API switchAvailable
(dapp.route('/api/available', methods = ['GET'])
def apiavailable() :
()switchAvailable
return jsonify({})# API Busy
(dapp.route('/api/busy', methods = ['GET'])
def apiBusy() :
switchBusy()
return jsonify({} \})
# API Away
(dapp.route('/api/away', methods = ['GET'])
def apiAway() :
switchAway()
return jsonify({} \})
# API switchMeeting
(dapp.route('/api/meeting', methods=['GET'])
def apiMeeting():
switchMeeting()
return jsonify({})# API switchPhone
(dapp.route('/api/phone', methods = ['GET'])
def apiPhone() :
global globalLastCalledApi
qlobalLastCalledApi = '/api/Phone'
switchPhone()
return jsonify({})# API switchEmail
(dapp.route('/api/email', methods = ['GET'])
def apiEmail() :
switchEmail()
return jsonify({})# API switchVideo
(dapp.route('/api/video', methods = ['GET'])
def apiVideo() :
switchVideo()
return jsonify({})# API clear
(dapp.route('/api/clear', methods=['GET'])
def apiClear() :
```

```
switchClear()
return jsonify({} \})
(dapp.errorhandler(404)
def not found(error):
return make_response(jsonify({'error': 'Not found'}), 404)
\text{Gapp.}route('')def index():#url_for('html', filename='lcd.html')
return render template('lcd.html')
if __name__ == '__main__':app.debug = Trueapp.run(host='0.0.0.0')
```
### شرح الأمر البرمج

في البداية سيتم استدعاء المكتبات المطلوبة

#!/usr/bin/env python import i2c lcd driver from time import sleep from flask import Flask, jsonify, make response, request, render template from datetime import datetime  $mylcd = i2c$  lcd driver.lcd()

تعريف دالة الوقت

def currentTime(): dateraw=datetime.now() timeFormat=dateraw.strftime("%-I:%M %p") return timeFormat

ف بداية البرنامج سيتم طبع رسالة ترحيب عل الشاشة، وكذلك يتم تحديد السطر الذي سيتم الطباعة عليه

```
def switchTH() :
mylcd.lcd clear()
mylcd.lcd display string("Welcome ", 1)
sleep(1)
```
نعرف 8 دوال للحالات التي قد يختار المستخدم من بينها

```
def switchAvailable() :
cT=currentTime()
mylcd.lcd clear()
mylcd.lcd display string("Status:Available", 1)
mylcd.lcd display string ("as of "+cT, 2)
sleep(1)
```

```
def switchBusy() :
cT=currentTime()
mylcd.lcd clear()
mylcd.lcd display string("Status: Busy", 1)
mylcd.lcd display string ("as of "+cT, 2)
sleep(1)def switchAway() :
cT = currentTime()mylcd.lcd clear()
mylcd.lcd display string("Status: Away", 1)
mylcd.lcd display string ("as of "+cT, 2)
sleep(1)def switchMeeting() :
cT=currentTime()
mylcd.lcd clear()
mylcd.lcd display string ("In a meeting", 1)
mylcd.lcd display_string("as of "+cT, 2)
sleep(1)def switchPhone() :
cT = currentTime()mylcd.lcd clear()
mylcd.lcd display string("On the phone", 1)
myled. lcd display string ("as of "+cT, 2)
sleep(1)def switchGrading() :
cT=currentTime()
mylcd.lcd clear()
mylcd.lcd display string("Grading papers", 1)
mylcd.lcd display string("as of "+cT, 2)
sleep(1)def switchEmail() :
cT=currentTime()
mylcd.lcd clear()
mylcd.lcd display string("Sending Emails", 1)
mylcd.lcd_display_string("as of "+cT, 2)
sleep(1)def switchVideo () :
cT=currentTime()
mylcd.lcd clear()
mylcd.lcd display string("On a video call", 1)
mylcd.lcd display string ("as of "+cT, 2)
sleep(1)
```
نعرف API للحالات الثمانية الت تم تعريفها

```
def apiTH() :
()switchTH
return jsonify({} \})
# API switchAvailable
(dapp.route('/api/available', methods = ['GET'])
def apiavailable() :
()switchAvailable
return jsonify({} \})
# API Busy
(dapp.route('/api/busy', methods = ['GET'])
def apiBusy() :
switchBusy()
return jsonify({} \})
# API Away
(dapp.route('/api/away', methods = ['GET'])
def apiAway() :
()switchAway
return jsonify({} \})
# API switchMeeting
(dapp.route('/api/meeting', methods=['GET'])
def apiMeeting() :
switchMeeting()
return jsonify({} \})
# API switchPhone
(dapp.route('/api/phone', methods = ['GET'])
def apiPhone() :
global globalLastCalledApi
globalLastCalledApi = '/api/Phone'
switchPhone()
return jsonify({} \})
# API switchEmail
(dapp.route('/api/email', methods = ['GET'])
def apiEmail() :
()switchEmail
return jsonify({} \})
# API switchVideo
(dapp.route('/api/video', methods = ['GET'])
def apiVideo() :
switchVideo()
return jsonify({} \})
# API clear
(dapp.route('/api/clear', methods = ['GET'])
def apiClear() :
switchClear()
```
اكتب ip الخاص بالراسبيري باي في مربع url على المتصفح مع رقم المنفذ ليتم ظهور صفحة الويب كالتالي (0.0.0.0:5000)